## הוראות לבוחן

- .1 תחילת הבוחן: יום ראשון, בשעה .9
- .2 הזמן שמוקצב לבוחן: שעה ורבע. כיוון שיש סטודנטים עם תוספת זמן שלא הספיקו לסדר אישור מתאים, תנתן לכולם תוספת זמן של 20 דקות. בסיום הבוחן תנתן עוד רבע שעה לסריקת התשובות.
- 1. נכנסים למידע אישי דרך הקישור https://inbar.biu.ac.il/Live/Login.aspx ורואים לאיזה חדר זום צריך להכנס (נמצא בלשונית "בחינות/ציונים"). בעמוד הראשי של המידע האישי, יש קישור לחדרי הזום השונים (צריך לבחור בחדר שלכם).
- .4 בתחילת הבוחן, בחדר הזום, תקבלו קישור לגוגל פורם. בגוגל פורם עליכם למלא פרטים מזהים שלכם. בנוסף, שמה תראו את קובץ הבוחן. **צריך להכנס כבר ב** 30 : 8 **לחדר הזום**. כדאי לוודא עוד מראש, אפילו יום קודם, שאתם יודעים איפה נמצא כל קישור.
- .5 עליכם, להוריד את הקובץ, לפתור את הבוחן בדפים שלכם. לאחר מכן, לסרוק את התשובות שלכם לאורך, בצורה מסודרת וברורה (נא להכין סורק/אפלקצית סריקה כדוגמת CamScanner(. לעלות למקום המתאים בגוגל פורם.
- .6 שאלות במהלך הבוחן אפשר להפנות דרך המייל למתרגל אליו אתם רשומים (מי שרשום לתירגול של תמר, שישלח למתרגל אליו הוא נכנס. **מי שבתירגול של נעם, שיבחר מתרגל באקראי וישלח אליו**):

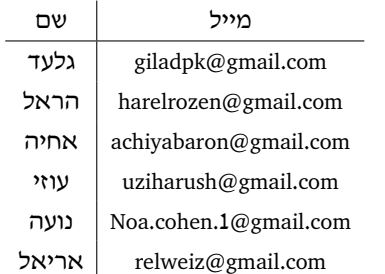

.7 לפי הנחיות האוניברסיטה עליכם להיות מוכנים עם 2 מצלמות שיצלמו אותכם במהלך הבוחן (למשל, מצלמת המחשב ומצלמת הפלאפון שלכם).